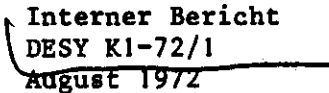

 $\mathbb{Z}^k$  $\partial_{\mathbf{x}}\nabla\phi$  $\frac{1}{2}$   $\frac{1}{2}$  $\frac{1}{2}$  ,  $\frac{1}{2}$ 

## AUTOMATISCHE AUFZEICHNUNG VON BODE-DIAGRAMMEN

Antomatic recording of Boole diagrams

von

M. Levy

Automatische Aufzeichnung von Bode-Diagrammen für lineare Regelstrecken mit Hilfe eines Hybrid-Rechners

Einleitung

Dieser Bericht beschreibt die Methode und gibt eine Gebrauchsanweisung zur automatischen Aufzeichnung des Bode-Diagramms für lineare, auf einen Analog-Rechner simulierte, Regelstrecken.

Das Bode-Diagramm, welches durch die Übertragungsfunktion

$$
F(j\omega) = |F(j\omega)| e^{-j\omega}
$$
 (1)

beschrieben wird, gibt mit Hilfe von zwei separaten Funktionen

$$
|\mathbf{F}| = \mathbf{f}(\omega) \quad \text{oder} \quad \mathbf{f}(\mathbf{f}) \tag{2}
$$

und

$$
\Theta = f(\omega) \quad \text{oder} \quad f(f) \tag{2}
$$

die Stabilitätseigenschaften sowie die Randwerte für Amplituden- und Phasengang an.

Die Funktionen nach (2) werden im allgemeinen wie folgt beschrieben:

$$
\mathbb{F} \quad \boxed{\text{DB}} = 20 \, \log \, \boxed{\text{F}(j\omega)} = f \, (\log \omega) \quad (3)
$$
\n
$$
\textcircled{9} \quad \boxed{\text{ }^{\circ} \,} = f \, (\log \omega) \quad (3)
$$

Anstelle von log  $\omega$  kann auch log f verwendet werden mit  $\omega = 2\pi f$ .

#### Inhalt:

Einleitung

- I. Nachbildung eines frequenzvariablen Sinusgenerators
- II. Nachbildung der beiden Regelstrecken für  $F_1$  und  $F_2$
- III. Beschreibung der Rechenprozedur zur Gewinnung des Sode-Diagramms
- IV. Bemerkungen zum Flotterprogramm
- V. Allgemeine Hinweise
- VI. Ergebnisse

Literatur

Anhang

- A) Bedienungsanweisung für den Hybridrechner
- B) Beschaltung von Bauteilen Bild 1 3
- C) Flußdiagramm Bild 4
- D) Digitalprogramm Bild 5
- E) Bode-Diagramme Bild 6-7

Zur automatischen Aufzeichnung der Funktionen (3) wurde auf dem Analogrechner eine lineare Regelstrecke nachgebildet, die mit einer Sinusspannung (vom Sinusgenerator ebenfalls auf dem Analogrechner dargestellt) konstanter Amplitude und veränderlicher Frequenz im Bereich von 5 Hz bis 10 kHz gespeist wird. Mit Hilfe des digitalen Teils des Hybrid-Rechners wurden folgende Operationen ausgeführt:

- a) Steuerung des Analogrechners einschließlich seines digitalen Programmierfeldes (DPF)
- b) Veränderung der Frequenz des Sinusgenerators
- c) Steuerung des Plotters.

In diesem Bericht wurden für die beiden unter stehenden Übertragungsfunktionen die Bode-Diagramme aufgezeichnet.

$$
\mathbf{F} \quad 1 = \frac{\mathbf{K}}{1 + \mathbf{s} \mathbf{T}_{\text{L}}} \tag{4}
$$

$$
F \t2 = \frac{K}{1 + \frac{2\mathcal{G}}{\omega_o} s + \frac{s^2}{\omega_o^2}}
$$
 (5)

$$
\begin{array}{rcl}\n\text{mit} & \mathbf{T_L} &=& \text{Zeitkonstante} \\
\mathcal{G} &=& \text{Dämpfung} \\
\omega_o &=& \text{Resonanzfrequency} \\
\text{s} &=& j\,\omega \\
\text{K} &=& \text{Verstärkung}\n\end{array}
$$

der Regelstrecke

Im Anhang dieses Berichtes wird eine Gebrauchsanweisung zur Benutzung dieser Methode gegeben, wobei die zu untersuchende Regelstrecke nach den Gesetzen des Analogrechners selbst nachgebildet werden muß.

### Nachbildung eines frequenzvariablen Sinusgenerators I. Die hierfür erforderliche Beschaltung ist aus Bild 1 ersichtlich. Die Grundlage bildet [1] mit den nachfolgenden Abänderungen. Anstelle der Einstellpotentiometer für  $\omega^2$  wurden in diesem Falle 2 Stück D/A-Wandler (DAU), die als Multiplizierer fungierten, verwendet. Die Variation der Frequenz wird durch Wahl der Zeitkonstanten  $T_{\text{T}}$  des Sinusgenerator-Integrators einerseits (Wertbereich), sowie durch vorprogrammierte Änderung des DAU Eingangssignals andererseits(Diskretwert) erreicht. Die T<sub>T</sub>-Einstellung wurde dabei so vorgsehen, daß alle anderen nicht zum Sinusgenerator gehördenden aktiven Integratoren nicht beeinflußt wurden.

Die Wertbereichwahl geschieht über das DPF (siehe Bild 2).

Folgende Bereiche werden gewählt:

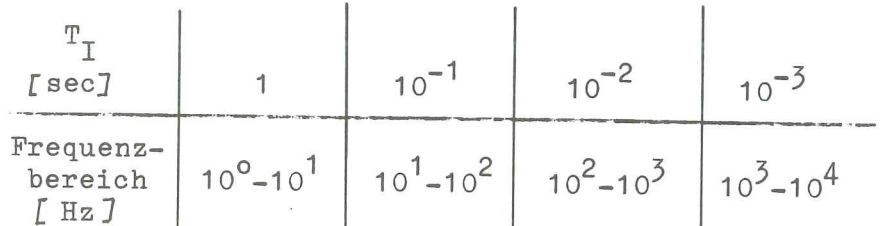

Die Zeitskalierung ist durch die gewählte Konstante  $\beta$  vorgegeben, wobei  $\beta = \frac{t}{\tau}$  ist, mit t = Realzeit,  $\tau$  = Maschinenzeit.

II.

## Nachbildung der beiden Regelstrecken für F1 und F2

Für die bereits in der Einleitung genannten Übertragungsfunktionen (4), (5) wurden die Regelstrecken auf dem Analogprogrammierfeld (APF) nachgebildet, wobei für den Faktor K der Wert 1 gewählt werden muß. Durch Umwandlungen der Gleichungen (4) und (5) in Differentialgleichungen kann F1 und F2 wie folgt dargestellt werden:

$$
F_1 = \frac{U_{\text{Aug}}}{U_{\text{Ein}}} = \frac{1}{1 + sT_{\text{L}}}
$$

daraus folgt:

$$
\mathbf{T}_{L} \quad \mathbf{U}_{\text{Aus}} + \mathbf{U}_{\text{Aug}} - \mathbf{U}_{\text{Ein}} = 0 \quad (6)
$$
\n
$$
\text{mit } \mathbf{U}_{\text{Aug}} = \frac{\text{d} \mathbf{U}_{\text{Aug}}}{\text{d} \mathbf{t}}
$$

Diese Gleichung (6) muß für den Analog-Rechner unter Beachtung der Skalierung wie folgt umgewandelt werden:

$$
\mathbf{U}_{\text{Aux}} = \frac{1}{\mathbf{T}} \int (\mathbf{U}_{\text{Ein}} - \mathbf{U}_{\text{Aux}}) dt (7)
$$
  
mit dt =  $\beta d$ 

Bekanntlich muß man für eine Analogrechenschaltung (in diesem Falle: Sinusgenerator und Regelstrecke) nur einen Zeitskalierungsfaktor  $\beta$ verwenden. Da aus zweckmäßigen Erwägungen für den Sinusgenerator

$$
\beta = \frac{1}{100\pi}
$$
 gewählt wurde, gilt für  $\beta$  in Gleichung (7) der selbe Wert.

In gleicher Weise wird  $F_2$  behandelt. Man erhält folgende Gleichungen:

$$
F_2 = \frac{0}{U} \frac{Au}{E} = \frac{1}{1 + \frac{25}{\omega_0 s} + \frac{8}{\omega_0 s}}
$$

daraus folgt:

$$
\ddot{U}_{\text{Aug}} + 2 \, \mathcal{S} \omega_o \, \dot{U}_{\text{Aug}} + \omega_o^2 \left( U_{\text{Aug}} - U_{\text{Ein}} \right) = 0 \, (8)
$$
\n
$$
\text{mit } \dot{U}_{\text{Aug}} = \frac{d^2 U}{dt^2}
$$

Die skalierte Gleichung lautet dann:

$$
\mathbf{U}_{\text{Aus}} = \omega_o^2 \iint (\mathbf{U}_{\text{Ein}} - \mathbf{U}_{\text{Aus}}) dt^2 - \omega_o 2f \int \mathbf{U}_{\text{Aus}} dt
$$
 (9)  
mit dt<sup>2</sup> =  $\beta^2 d\tau^2$ 

In Gleichung (7) wurde für  $T_{L} = 1$  ms, in Gleichung (9) für  $\omega_o$  = 200 $\pi$  und  $\mathcal{S}$  = 0,1 bis 1 gewählt. Die zugehörige Schaltung auf dem APF iat in Bild 3 zu sehen,

### III. Beschreibung der Rechenprozedur zur Gewinnung des Bode-Diagramms

Durch Setzen der digitalen DAU-Eingänge erhält man eine diskrete Frequenz für den Sinusgenerator. Beim Starten des Analogrechners erhält man infolge der Eingangsspannung

Die einzelnen Werte für das Bode-Diagramm wurden wie folgt ermittelt:

 $U_{\text{Ein}}$  = A sin  $\omega t$ am Ausgang der Regelstrecke

 $U_{\text{Ans}} = B \sin (\omega t + \theta).$ 

Für den weiter unten beschriebenen Vorgang ist es unbedingt erforderlich, daß sich die Regelstrecke im eingeschwungenen Zustand befindet. Dazu müssen zunächst n Perioden der Sinusschwingung abgewartet werden. Mit wachsender Frequenz muß n vergrößert werden, was im Digitalprogramm vorgegeben ist.

Der sich nun anschließende Vorgang besteht darin, daß für die Zeitpunkte:  $U_{\text{Ein}} = 0$  und  $U_{\text{Ein}} =$  Maximum (Abtasten mit Hilfe von 2 Komparatoren) die zugehörigen Werte  $\texttt{U}^{\phantom{\dagger}}_{\rm{AUS}}$  gemessen und gespeichert werden. Erst jetzt wird der Analogrechner automatisch in "Halt-Phase" gebracht und für die nächste Frequenz vorbereitet.

Sollten die gemessenen Werte bei höheren Frequenzen infolge großer Dämpfung für  $U_{\text{Aug}}$  kleiner als die Toleranz des A/D-Wandler (13 bits) sein, dann wird das Bede-Diagramm nur bis zu dieser Frequenz aufgezeichnet. (Diese Bedingung ist im Digitalprogramm vorgegeben). Für die beiden o.g. Zeitpunkte gelten folgende Zusammenhänge:

$$
U_{\text{Rin}} = 0
$$
  
\n
$$
U_{\text{Aus}} = B \sin(\pm \theta)
$$
  
\n
$$
U_{\text{Ein}} = A
$$
  
\n
$$
U_{\text{Aus}} = B \cos(\pm \theta)
$$
  
\n
$$
A = U_{\text{max}}
$$

)ie für eine Frequenz auf diese Weise erhaltenen Werte für Usus bezeichnet man mit  $V_1$  und  $V_2$ ,

wobei  $V_1 = B \sin \left(\pm \Theta\right)$  $V_2 = B \cos (\pm \theta)$ (10)  $(11)$ ist.

Aus (10) und (11) ergibt sich:

$$
B = \sqrt{v_1^2 + v_2^2}
$$
 (12)

und

$$
\Theta = \arctan \left| \frac{\mathbf{v}_2}{\mathbf{v}_1} \right| \qquad (13)
$$

er Wert für F nach (3) ist dann für die gewählte Frequenz<br>
F [DB] = 20 log  $\frac{B}{A}$ .

$$
F [DB] = 20 log \frac{B}{A}.
$$

Die zweite Größe  $\Theta$  des Bode-Diagramms wird nach (13) berechnet. Es ie zweite Größe $\Theta$  des Bode-Diagramms wird nach (13) berechten gehen sich für $\Theta$  nur Werte zwischen 0<sup>0</sup> und 90<sup>0</sup> wegen $\left|\frac{\nabla}{\nabla}\right|$ .  $\overline{1}$ Der richtige Wert aber für  $\Theta$  wird aus dem in unten stehendem Zeigerdiagramm ablesbaren logischen Entscheidungskriterien gewonnen.

Im Bereich  $180^{\circ} \leq \theta \leq +180^{\circ}$  ergeben sich folgende vier Fälle:

- 1.  $V_1 \leq 0$  und  $V_2 \geq 0$  $0^{\circ} \leq \Theta \leq 90^{\circ}$  gegenüber U<sub>Ein</sub> nacheilend
- 2.  $V_1 \leq 0$  und  $V_2 \leq 0$ 90°<  $\theta$  < 180° gegenüber U $_{\text{Ein}}$  nacheilend

3. 
$$
V_1 \ge 0
$$
 und  $V_2 \ge 0$   
 $0^0 \le \theta \le 90^0$  gegenüber  $U_{\text{Ein}}$  voreilend

4. 
$$
\mathbb{V}_1 \ge 0
$$
 und  $\mathbb{V}_2 \le 0$   
  $90^\circ \le \Theta \le 180^\circ$  gegenüber  $\mathbb{U}_{\text{Ein}}$  voreilend.

Diese Kriterien gelten für Regelstrecken mit  $\pm$  180<sup>0</sup> Phasenverschiebung.

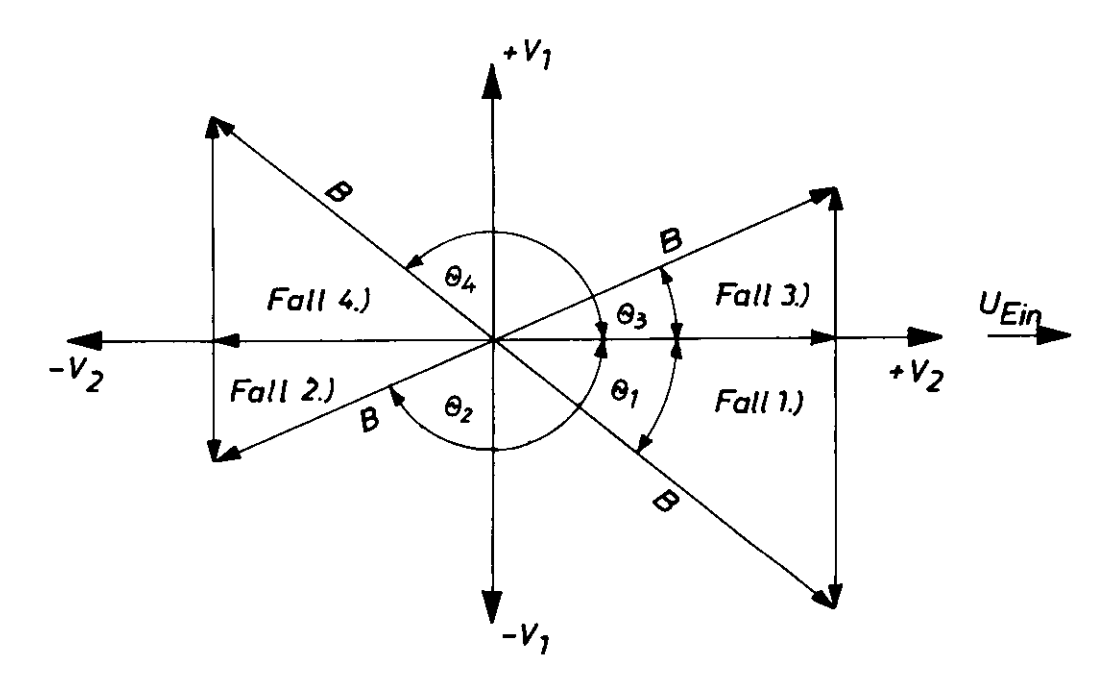

Zeigerdiagramm zur Bestimmung von  $\Theta$ 

### IV. Bemerkungen zum Plotterprogramm

Mit Hilfe von Hybrid-Unterprogrammen wurden das Zeichenformat, das Koordinatensystem sowie die zugehörigen Dimensionen festgelegt. Für den Ablauf des Programms war es nötig, spezielle Verbindungen sowohl auf dem APF (Bild 1) als auch auf dem DPF (Bild 2) zu schaffen, Will man die nach (12) und (13) errechneten Werte auf einen X-Y-Plotter aufzeichnen, so muß durch einen frei wählbaren Maßstab eine Skalierung vorgenommen werden.

In diesem Fall wurden folgende Maßstäbe gewählt:

für F  $[DB] = f(f)$ 

Mullpunkt des Koordinatensystems gemessen von der unteren linken Ecke des Zeichenformats:

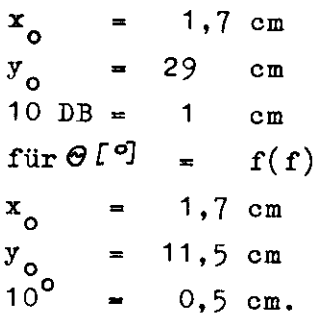

Für beide Diagramme betrug das Zeichenformat 53 cm x 41 cm. Da man zweckmäßigerweise auf dem gleichen Papier der besseren Übersicht wegen die Bode-Diagramme für die verschiedenen Regelstreckenparameter aufzeichnet, mußte die Möglichkeit des Überspringens von logischen Plotterbefehlen per Taste auf dem Digitalzusatz (DZ) geschaffen werden, um zwar die einzelnen Diagramme jedesmal, jedoch die Achsenbezeichnung nur einmal zu schreiben. Die hierfür nötige Schaltung ist in Bild 2 zu sehen.

#### V. Allgemeine Hinweise

In Bild 4 ist das Flußdiagramm für dieses gesamte Hybrid-Programm wiedergegeben. Aufgrund dieses Flußdiagramms wurde ein Hybrid-FORTRAN-Programm geschrieben, was in Bild 5 dargestellt ist.

#### IV. Ergebnisse

In Bild 6 und 7 sind sowohl die nach dieser Methode ermittelten als auch die theoretisch errechenbaren Bude-Diagramme für die Regelstrecken mit Übertragungsverhalten nach  $F_1$  und  $F_2$  aufgezeichnet.

Ein Vergleich zwischen beiden Bode-Diagrammen ergibt eine sehr gute Übereinstimmung. Damit ist die Brauchbarkeit der in diesem Bericht beschriebenen Methode zur automatischen Aufzeichnung von Bode-Diagrammen bewiesen.

Wir möchten Fräulein Borchardt und ihren Mitarbeitern für ihre Anregungen, praktische Hinweise und sonstige Hilfeleistungen herzlich danken. H. Jänel möchte sich besonders bei Herrn Bothe dafür bedanken, daß er als Praktikant die Möglichkeit zur Mitarbeit an diesem Bericht erhielt. M. Levy möchte Herrn Bothe für sein an dieser Arbeit gezeigtes Interesse und Herrn Neumann für die tatkräftige Unterstützung bei der deutschen Abfassung dieses technischen Berichtes danken.

Literatur

f1l W. Ammon: Schaltung der Analogrechentechnik,

#### Anhang A)

Bedienungsanweisung für den Hybridrechner, Typ HRS 860 von AEG/Telefunken. Zur Aufzeichnung der Bode-Diagramme müssen die in unten stehender Reihenfolge angegebenen Anweisungen ausgeführt werden:

- 1.) Schalte den Sinusgenerator einschließlich Hilfsverbindungen auf den APF gemäß Bild 1.
- 2.) Schalte das DPF nach Bild 2.
- 3.) Bilde die Regelstrecke auf dem APF nach.
- 4.) Stelle die für diese Regelstrecke errechneten Konstanten an den Potentiometern ein. Für die Konstantenberechnung ist folgendes unbedingt zu beachten:
	- a) die Zeitskalierung t =  $\beta \cdot \tau$  ( $\beta = \frac{1}{100\pi}$ )
	- b) die normierte Regelstreckenverstärkung muß immer 1 betragen. Die tatsächliche Regelstreckenverstärkung muß durch eine Extra-Datenkarte eingegeben werden.
- 5.) Da hier mit repetierendem Analogrechnerbetrieb gearbeitet wird, muß die Rechenzeit durch Zeitgeber 2 auf 100 Sekunden und die Pausenzeit durch Zeitgeber 1 auf 3 Sekunden eingestellt werden.
- 6.) Schalte den Plotter ein und stelle den ARM 1 mit Hilfe der Parallaxe-Knöpfe auf die Mitte des Plotterfeldes ein.
- 7.) Starte das Digital-Programm. Dadurch werden alle Potentiometer automatisch eingestellt.
- 8.) Betätige Taste 1 und 3 des DZ. Beide Tasten müssen aufleuchten.
- 9.) Beachte, daß vor Beginn des Plotter-Programms folgende auf dem Sichtgerät abgebildete Prozedur automatisch abläuft:

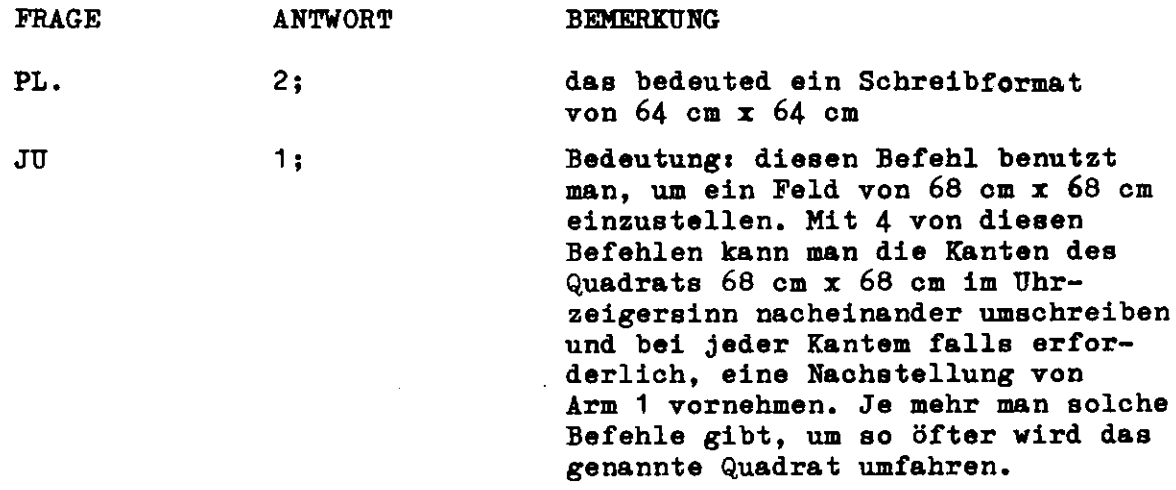

Nach beendeter Eichung muß der Befehl "Z:"eingegeben werden. Erst dadurch wird der nächste Digital-Befehl weiter verarbeitet.

10.) Zeigt die aufgezeichnete Kurve einen logischen Verlauf, betätige Taste 4 (Aufleuchten) sowie Taste 1 und J (Erlöschen der Anzeige). Damit wird die Beschriftung des gesamten Schreibformats vorgenommen.

Bei unlogischem Kurvenverlauf kann man durch Betätigung von Taste 5 (Aufleuchten) und Taste 3 (Erlöschen der Anzeige) das gesamte Programm stoppen.

11.) Will man auf dem selben Blatt noch eine zweite Kurve aufzeichnen, und ist die Beschriftung bereits vorgenommen, dann muß man nach Änderung der Hegelstreckenparameter die einzelnen Tasten in der Reihenfolgei

Taste 2 und 3 (Aufleuchten), sodann Taste 4 (Erlöschen) und danach Taste 1 (Aufleuchten) betätigen, um eine Doppelbeschriftung zu vermeiden.

12.) Für alle weiteren Kurven auf dem selben Blatt muß man die Tasten in der Reihenfolgei

Taste 1 und 3 (Erlöschen) - jetzt Parameteränderung vornehmen anschließend die Tasten wie in Anweisung 11.) betätigen.

 $-11 -$ 

### 13«) Zur Programmbeendigung betätige Taste 5 (Aufleuchten) und Taste 5 (Erlöschen).

Das Programm gehört zur Service-Bibliothek des Hybriden Rechenzentrums HRS 860.

Anhang B)

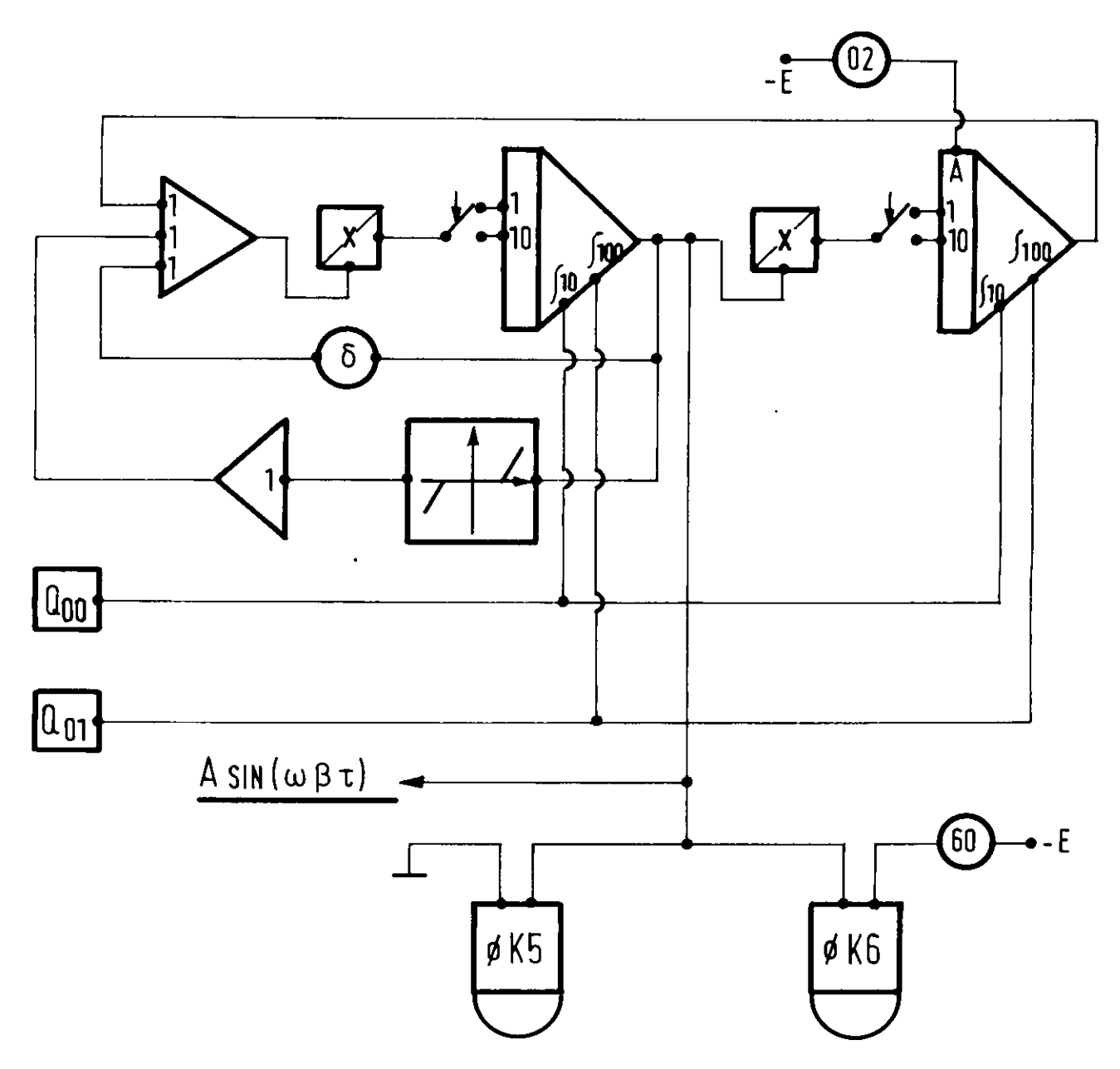

BILD1: APF-BESCHALTUNG FÜR SINUSGENERATOR

## Anhang B )

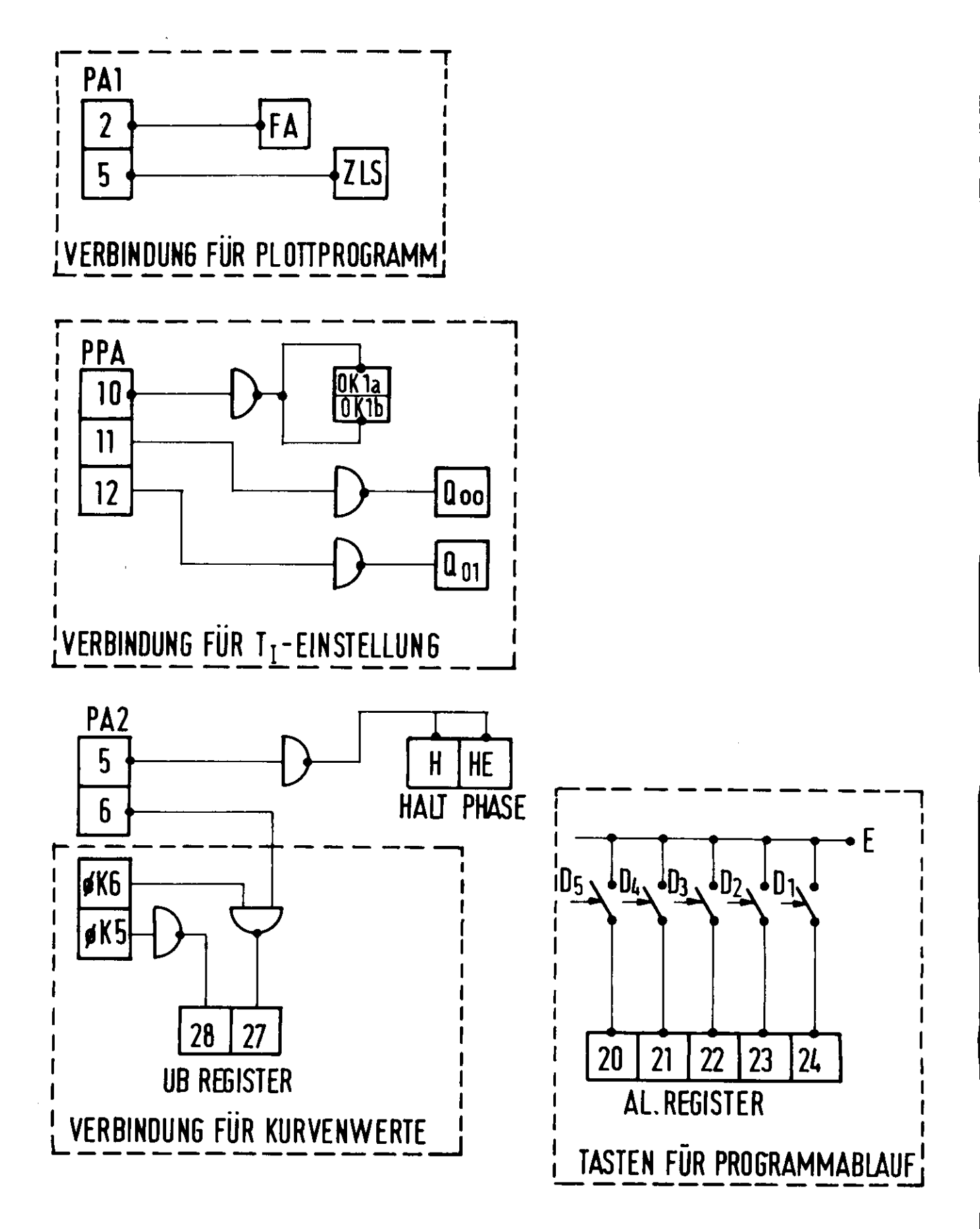

**BILD 2: DPF BESCHALTUNG** 

Anhang B)

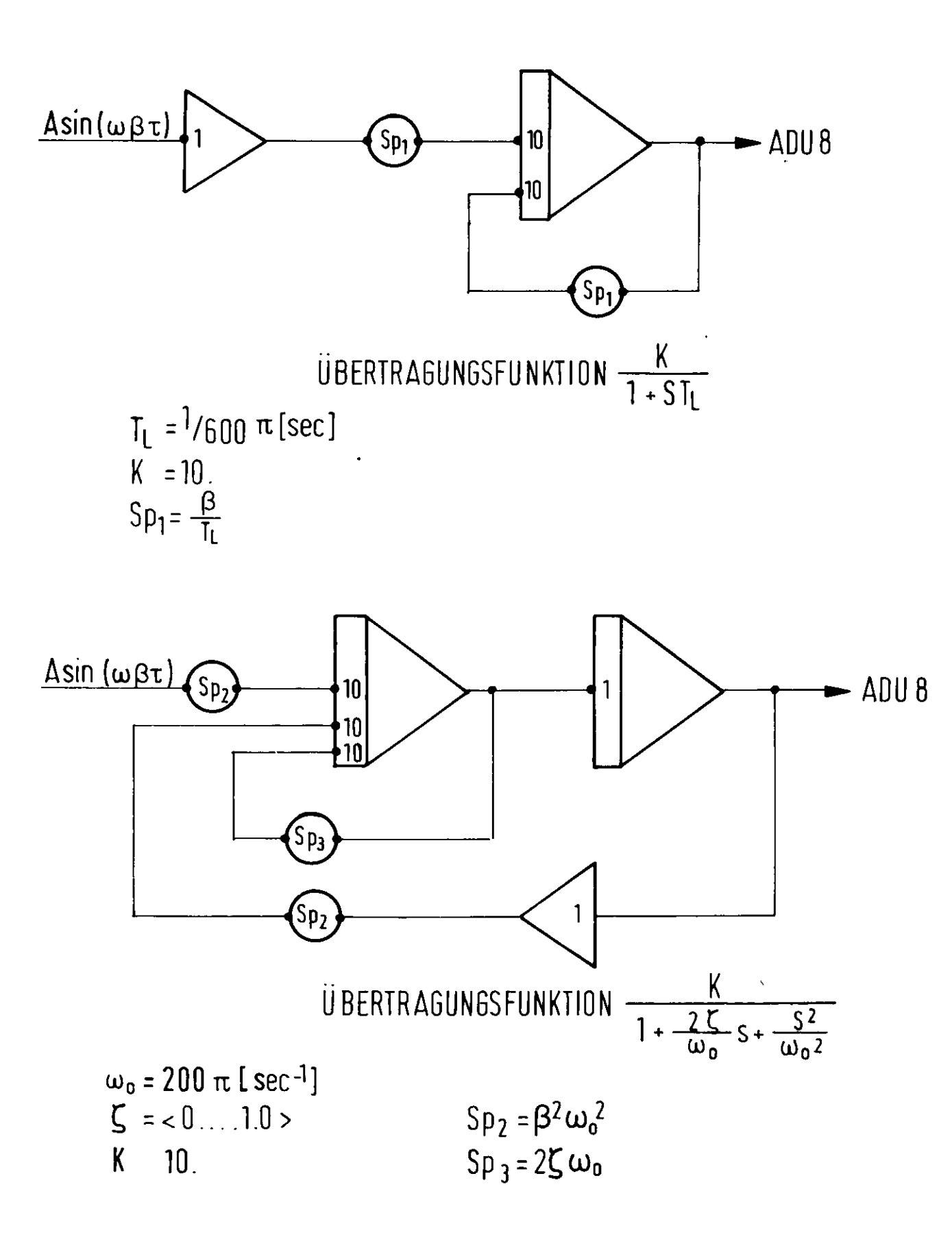

Bild 3: APF BESCHALTUNG

Anhang C)

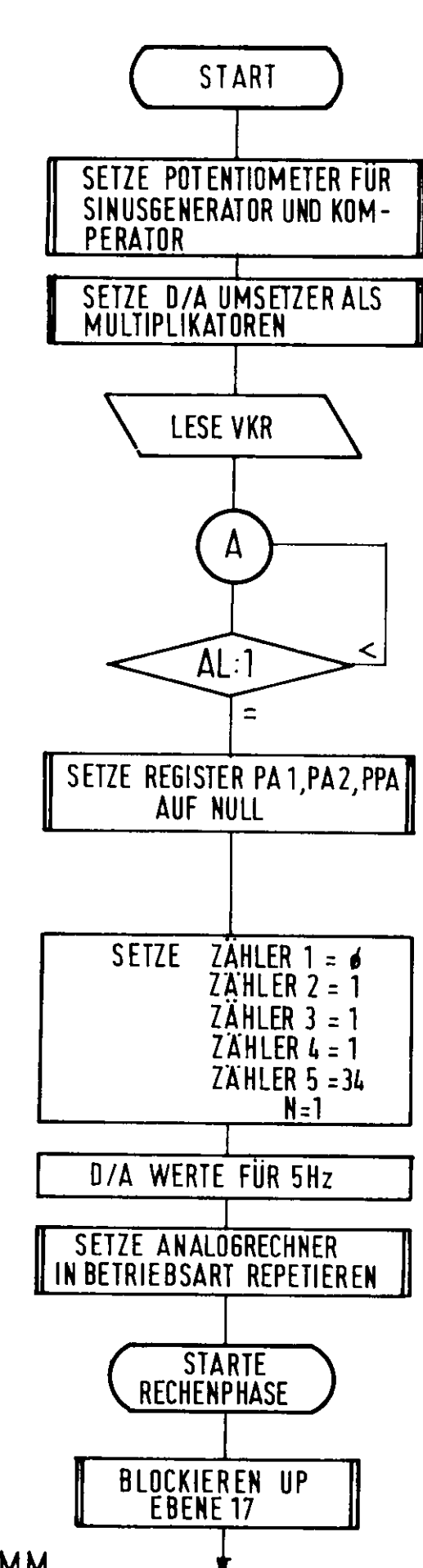

 $-1-$ 

BILD 4: FLUSSDIAGRAMM

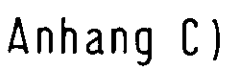

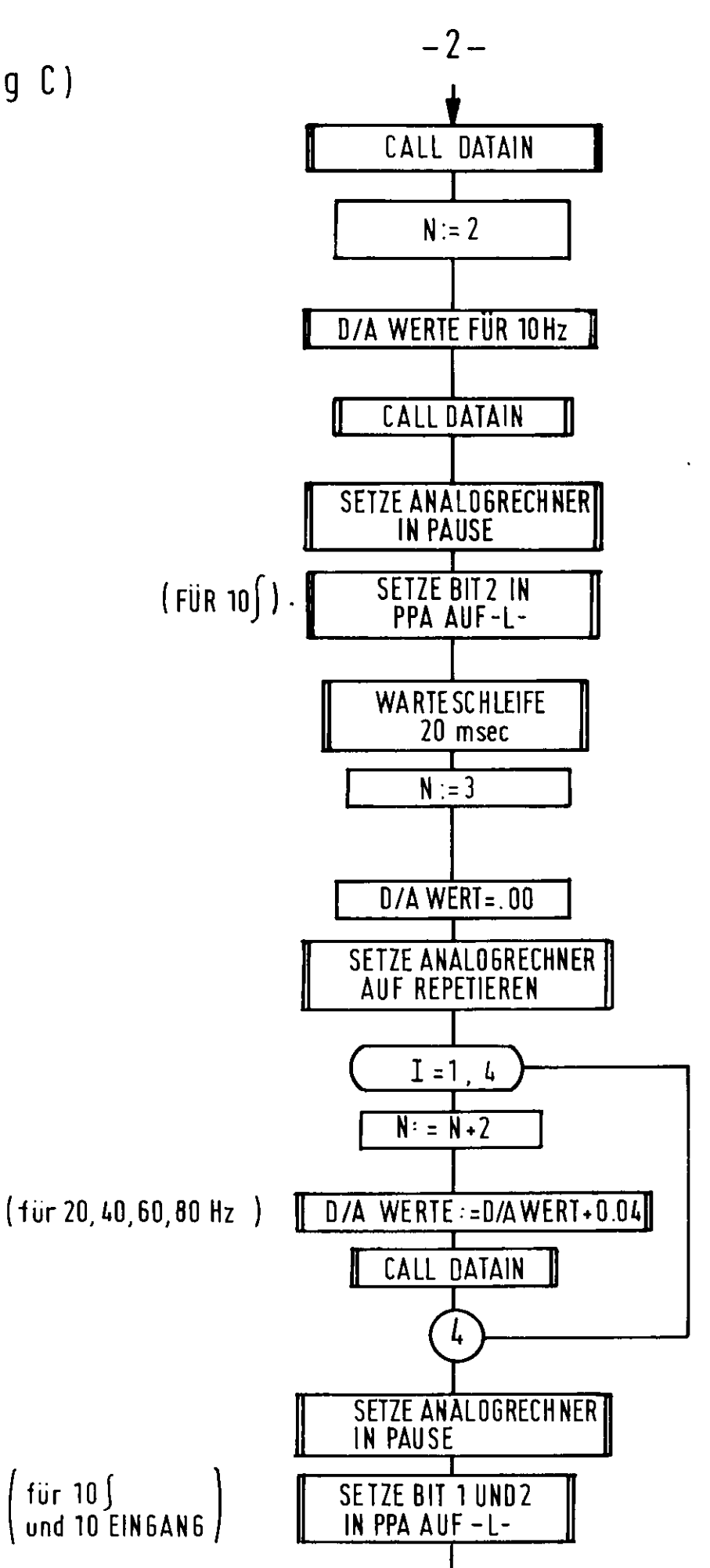

Anhang C)

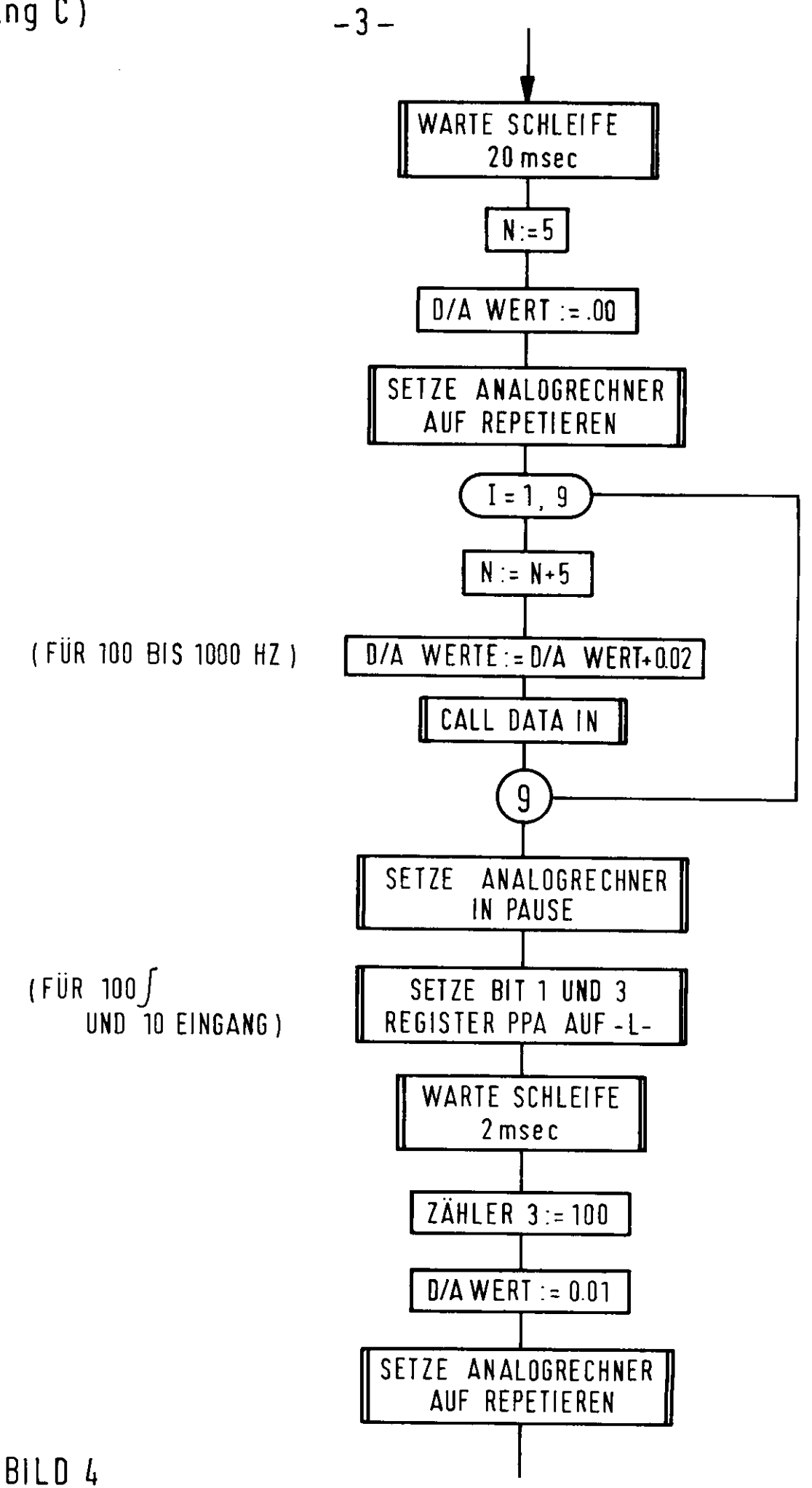

 $/4$ 

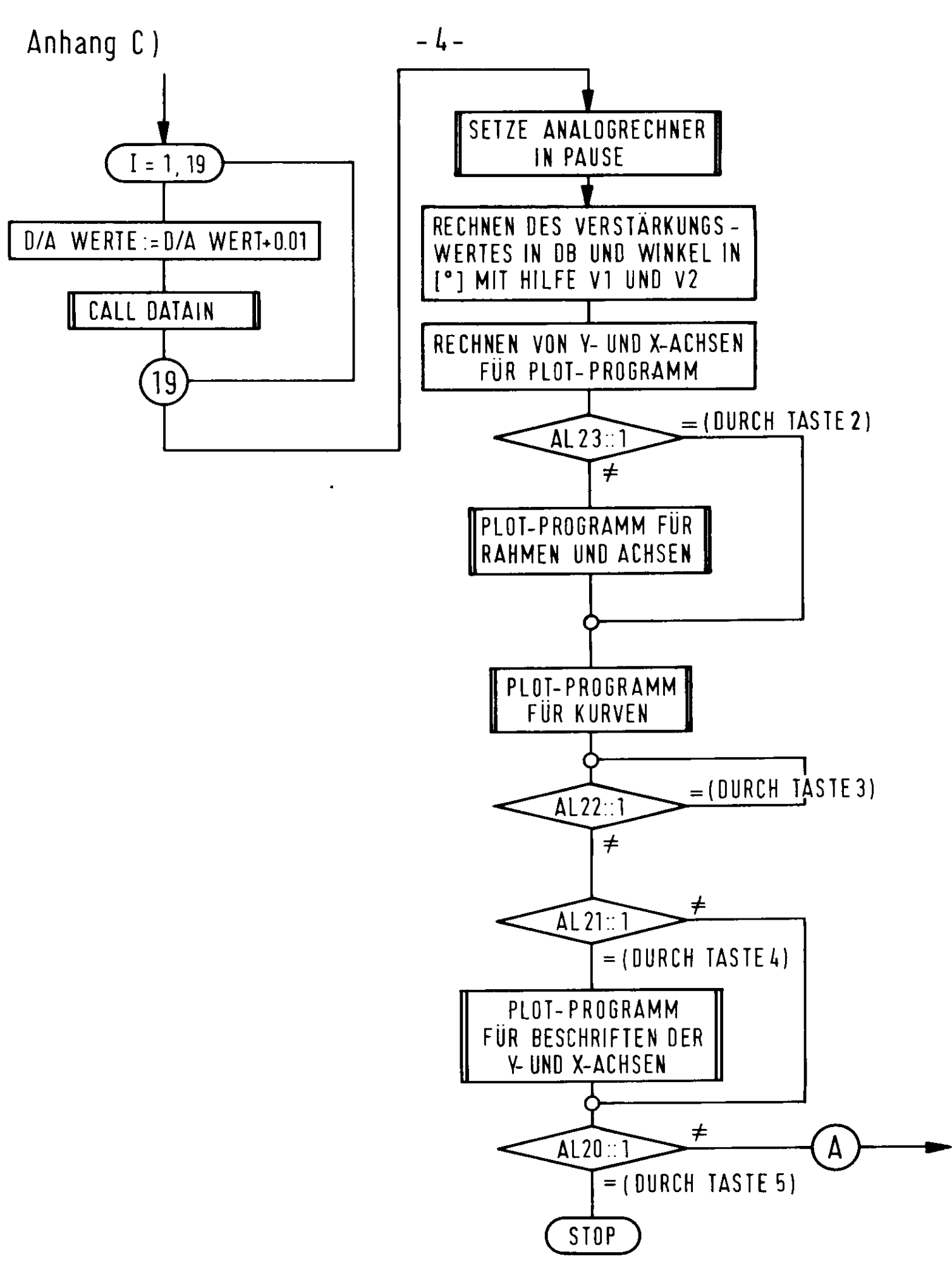

# Anhang C)

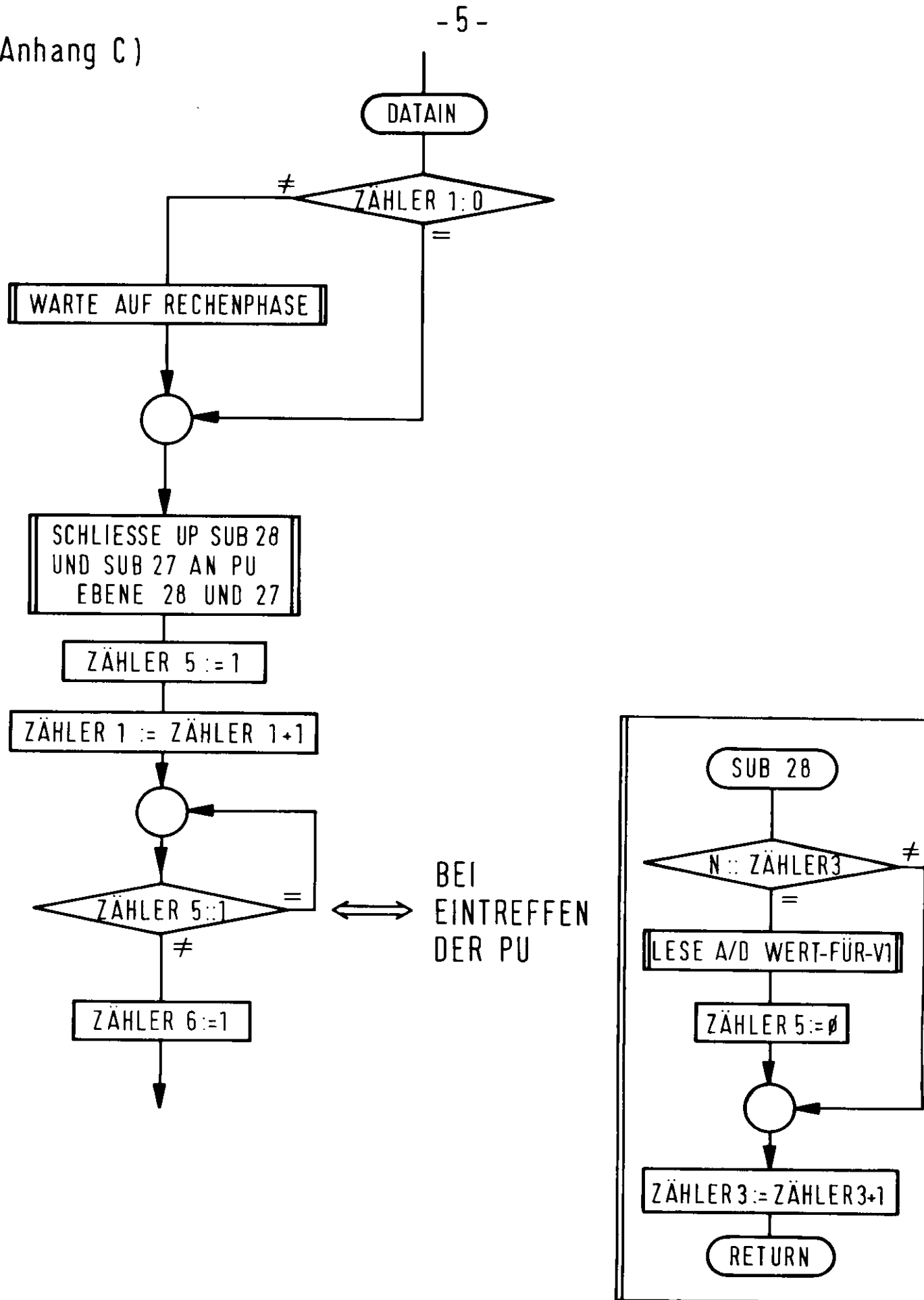

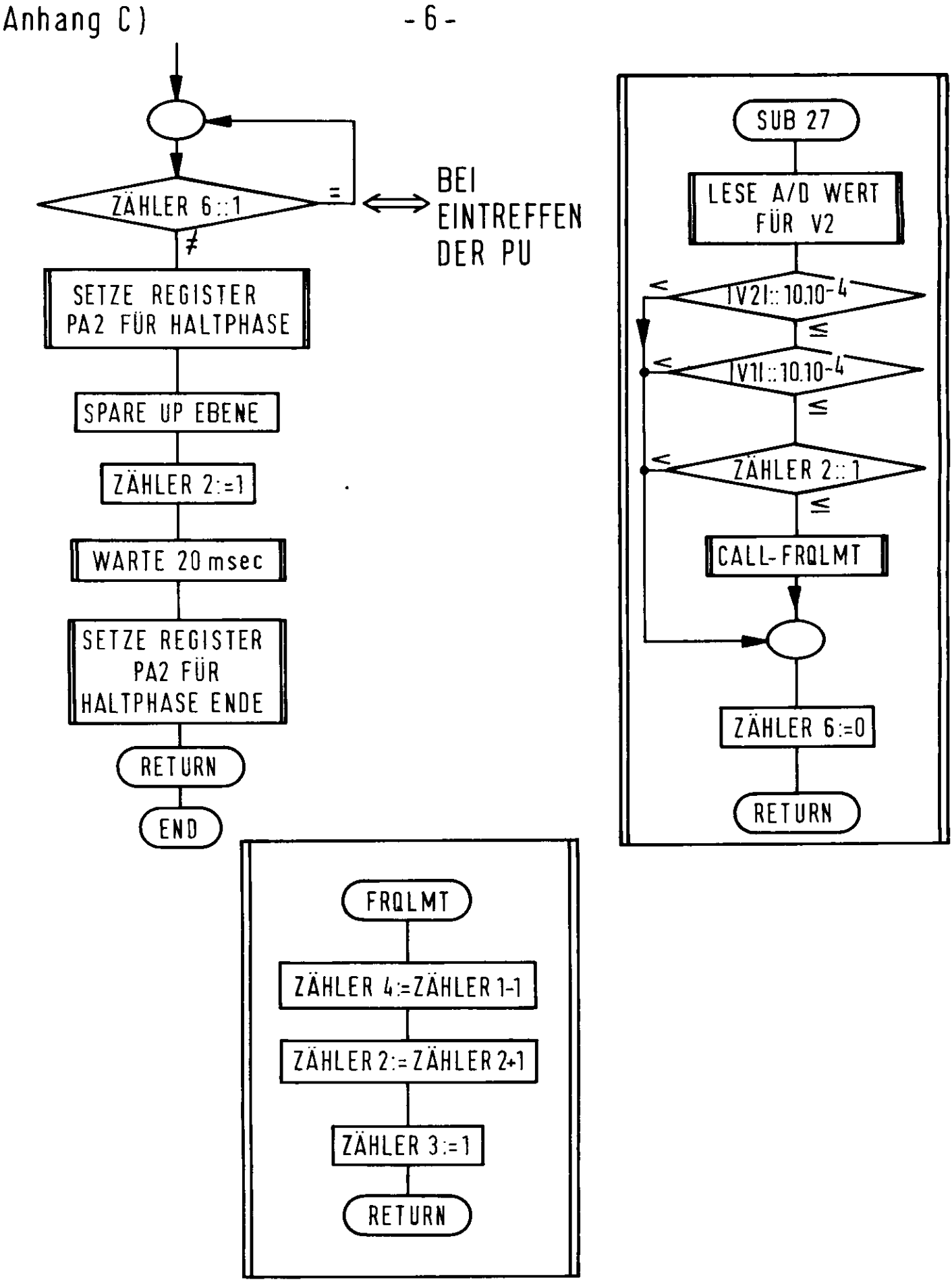

BILD 4

#### Anhang D

TR 86 FORTRAN COMPILER MV 0?2 (70) HYBRID FOKA.

```
C C HAUPT PROGRAMM
```

```
FLQATSHQRT XM, YM
      FLOATSHQRT VKR
      FLOATSHORT YKP( 35), YTP( 35), XP( 35)
      FLOATSHORT B( 34), YK( 34), YTR( 34), YTW( 34), XF( 34), XFO, FRO, DFRO
      FLÜATSHORT NJ >FR
      INTEGER*2 KZ,II,WH,JJJ,N,KY,KK,MM
      INTEGR M(4)>WINK(5)>GRAD(3)>VER(6)>DB(2)>LOG(6)>HZ(4)>V>BODE(7)
     1, DAT(10)<br>FRACTIONAL
                  DAF(2)-POTWRT(2)
      FRACTIONAL VI, V2, VA
      DIMENSION LL(23)
      DIMENSION IAOR(2)
      COMMON/BDGF/ K^II.fWH*JJ,NjKY,KK,MM,Vl(34),V2(34.),VA
      DATA IAOR/4HP002^4HP060/
       DATA PÜTWRT/.5V,.4980V/
      DATA M/1HI,1H-,1H+,1HO/,WINK/10HWINKEL PHI/,GRAD/6HEGRADJ/,VER/12H
     lVERSTAERKUNG/^nB/4HC[)ß]/,LOG/12HLGG FREQUENZ l> HZ /4Hr HZ 3 //V/1HV// BG
     2DE/13HBODE-DIAGRAMM/,LL/3H180,3H160,3H140,3H120,3H100,2H80,2H60,2H
     340, 2H20, 2H10, 2H30, 2H50, 2H70, 2H90, 2H10, 2H20, 2H20, 2H40, 2H50, 2H60, 2H7
     40,2H80,2H90,2H10,3H100,4H1000,5H10000/
C C SETZE PQT. WERT FÜR SINUS GENERATOR UND KQMPERATOR
      CALL#POTSET(IADR>PHTWRT>2 I )
C C ANALOG WERT LESSEN UP
      CALL*AD10EF(8I, VA> l! )
C C VER. WERT MIT DATA KARTE
      READ(5,100) VKR
  100 FORMAT(F10.5)
C C SETZE DAU 2 UND 3 ALS MULTIPLIKATOREN
```
CALL\*DAUVOR(2I>.25V,21\*31 )

C C WARTE AUF PARAMETERANDRUNG

91 IF(ALAND('1'H)) 91,91,101 101 CONTINUE

C C SETZE REGISTER PAl AUF NULL

CALL#R1SET(OI)

- C C SETZE REGISTER PA2 AUF NULL CALL\*R2SET(OI)
- C C SETZE REGISTER PPA AUF NULL CALL\*R3SET(01 )

```
C C JJ=ZAHLER 1
```
 $JJ = 0I$ 

C CMM= ZAHLER 2

 $MM = 1 I$ 

C C II= ZAHLER 3

 $II = 1I$ 

 $C$   $C$  $KK = ZAHLER$  4

 $KK = 34I$ 

C C N=ZAHL DER PERIODEN VON SINUSGENERATOR

 $N = 1I$ 

DAF(I)= DIGITAL EINGANG DES DAU  $C$   $C$ 

> $DAF(1) = .1V$  $DAF(2)=DAF(1)$

C C SETZE DAU FUR 5 HZ

CALL\*DABLOC(21, DAF, 21)

C SETZE ARBEITSART REPETIEREN  $\mathsf{C}$ 

CALL\*AREPET

 $C$   $C$ ANALOG RECHNER IN RECHEN PHASE

> CALL\*ASTART CALL\*PUNOP(17I)

C C UP FUR DATEN ERFASSEN

CALL DATAIN  $N = 2I$  $DAF(1) = .2V$  $DAF(2)=DAF(1)$ CALL\*DABLOC(2I,DAF,2I) CALL DATAIN

C C ANALOG RECHNER IN PAUSE

CALL\*SPRSET('30'H)

C C DURCH PPA SINUS GENERATOR AUF 10 BIS 100 HZ BEREICH

```
CALL*R3SET(2I)
CALL*WARTE(20000I)
N = 3IDAF(1) = .00VCALL*SPRSET('31'H)
 DQ 32 I = 1.4N = N + 2IDAF(1)=DAF(1)+.04VDAF(2) = DAF(1)
```

```
CALL*DABLOC(2I, DAF, 2I)
       CALL DATAIN
   32 CONTINUE
        CALL*SPRSET('30'H)
C C DURCH PPA SINUSGENERATOR AUF 100 BIS 1000 HZ BEREICH
        CALL*R3SET(6I)
       CALL*WARTE (20000I)N = 5IDAF(1) = .00VCALL*SPRSET('31'H)
       DO 33 I=1,9
      N = N + 5IDAF(1) = DAF(1) + .02VDAF(2)=DAF(1)CALL * DABLUC(2I,DAF,2I)CALL DATAIN
   33 CONTINUE
       CALL*SPRSET(130'H)C \cap CDURCH PPA SINUSGENERATOR AUF 1000 BIS 10000 HZ
       CALL*R3SET(5I)
      CALL*WARTE (20000I)N = 100IDAF(1) = .01VCALL*SPRSET('31'H)
      DQ 34 I=1,19DAF(1)=DAF(1)+.01VDAF(2) = DAF(1)CALL*DABLOC(21,DAF,21)
      CALL DATAIN
   34 CONTINUE
C C ANALDG RECHNER IN PAUSE
      CALL*APAUSE
      CALL*PUNORM
      D \Box 72 JJ=1, KK
      R(JJ)=SQRTFL(KFRFL(V1(JJ))*KFRFL(V1(JJ))+KFRFL(V2(JJ))*KFRFL(
     1 V2(JJ))C CYK(I) = VER. IN DBYK(JJ) = 20. W0 * L0GFL(B(JJ) * 2. W0 * VKR)C C YTR(I)= WINKEL IN RAD.
      YTR(JJ)=KR4FL(ARCOS(KFLR4(ABSFL(KFRFL(V2(JJ))/B(JJ)))))
C CYTW(I) = WINKEL IN GRAD
      YTW(JJ)=360.WO*YTR(JJ)/6.28WO
C CLOGIC FUR WINKEL BERESCHNUNG
      IF(KFRFL(V1(JJ)).LE.O.WO) GD TO 70
      IF(KFRFL(V2(JJ)).LE.O.WO) GO TO 72
```
 $YTW(UJJ) = 180. W0 - YTW(UJJ)$ 

```
Gü TO 72
   70 IF(KFRFL(V2(JJ ) ) .GE.O.WO) GD Tu 73
        YTW(JJ)=130.WO-YTW(JJ)
   73 YTW<JJ)=-YTW(JJ >
   72 CONTINUE
C C BERECHNUNG DES X WERTE FÜR DIE KURVEN
      JJ=1 IXF(JJ)=12.5WO*LOGFL(5.WO)
      XFO=1.7WOXF (JJ) = XFO+XF (JJ)
      JJ=2IXF (JJ) = 12.5WOXF(JJ) = XFO+XF(JJ)
      FRO=1.WO
      XFO=XF(2)DO 80 JJ=3,7
      NJ =KI2FL(JJ*2I)-4.OWC
      FR=FRO*NJ
      XF(JJ)=12.5WO*LQGFL(HR)
   80 \times F(JJ) = XF0+XF(JJ)DFRO=1.0WO
      XFO=XF(7)DO 81 JJ=8»1 5
      NJ =KI2FL(JJ)- 7.WO
      FR=FRO+DFRO*NJ
      XF(JJ)=12.5WO*LOGFL(FR)
   81 XF(JJ)=XFO+XF(JJ)
      DFRO=0.5WO
      XF(16)=1.7w'0 + 12.5WO*LQGFL( 1000-WO)
      XFO=XF(16)DO 82 JJ=17,34
      NJ =KI2FL(JJ)-16.WO
      FR=FRO+DFRO*NJ
      XF(JJ)=12.5WO*LOGFL(FR)
   82 XF(JJ) = XP0 + XF(JJ)YKP(1)=29.WO+20.WO*LOGFL(VKR)/10.WO
       YTP(1) = 11.5WOXP(1)=1.7WODQ 90 JJ=1, KK
      XP(JJ+II)=XF(JJ)C C BERECHNUNG DES Y WERTE FÜR DIE KURVE WINKEL=F(FREQ.)
      YTP(JJ + 1 I)=YTP(1)+0.5WO*YTW(JJ1/10.WO
C C WERTE FÜR DIE KURVE VER.=F{FREQ.>
   90 YKP(JJ+1I)=29.WO+YK{JJJ/10.WO
C C NORMIEREN DER ZEICENEBENE
      CALL*PLOTJU
C C AKTUELLE ZEICHENEBENE FESTLEGEN
      CALL*PLOTEB(OWO, 54.7WO, OWO, 36WO)
C C RELATIVEN MASSTAB IN XxY FESTLEGEN
```

```
CALL*PLOTSK(-1.7WO, 53WO, 0WO, 36WO)
C C DURCH TASTE 2 ACHSEN ZEICHNEN UBERSPRINGEN
      IF(ALAND('2'H)) 92,92,93
   92 CALL*PLOTXY(1.7W0,27.0W0,1)
      CALL * PLUTXY (1.7 W0, 11.5 W0, 0)XM=2.0W0DD 10 I=1,28XM=XM+0.5WO10 CALL*PLOTSY(M(1),1,1,7W0,XM,0.6W0,90.0W0)
      XM=18.0W00011 I=1,16
      XM=XM+1.OWO11 CALL*PLOTSY(M(1),1,1.7WO,XM,0.6WO,90.0WO)
      XM = 1.7WODQ 12 I = 1, 4XM=XM+12.5W12 CALL*PLOTSY(M(1), 1, XM, 11.5WO, 0.6WO, 0.0WO)
      XM=1.7WODQ 13 I=1,4XM = XM + 12.5WO13 CALL*PLOTSY(M(1),1,XM,27.0W0,0.6W0,0.0W0)
      CONTINUE
C \quad CPLOT PROGRAMM FUR KURVEN
      KK = KK + 1I93 001000 I=1, KK
 1000 YKP(I) = YKP(I) - 2WO
      CALL*PLUTK2(XP(1),YTP(1), KK,1,1)
      CALL*PLOTK2(XP(1),YKP(1), KK,1,1)
C CWARTE SCHLEIFE DURCH TASTE 3
   95
      IF(ALAND(141H))94,94,95DURCH TASTE 4 BESCHRIFTEN PROGRAMM UBERSPRINGEN
C C1F(ALAND(181H))97,97,96
   94
C CBESCHRIFTEN DER Y-ACHSE
C-CPLUS- UND MINUSZEICHEN
   96 XM = 0.5W0DQ14  I = 1.5XM = XM + 2WO14 CALL*PLOTSY (M(2), 1, -1.2WO, XM, 0.5WO, OWO)
      XM = 10W00015 I=1,3XM = XM + 2WO15 CALL*PLOTSY (M(3), 1, -1.2WO, XM, 0.5WO, 0WO)
      XM=18.0WODO16 I=1,4
      XM = XM + 2WO16 CALL*PLOTSY (M(2), 1, -1.2WO, XM, 0.5WO, 0WO)
      XM = 26WO
```
 $\ddot{\phantom{a}}$ 

```
SEITE 6
```

```
D017 I=1,4XM = XM + 2WO17 CALL*PLOTSY (M(3), 1, -1.2WO, XM, 0.5WO, OWO)
C \cap C7AHLEN AN DER UNTEREN Y-ACHSE
      XM = 0.5WPQ18 I=1,5,2XM = XM + 2WO18 CALL*PLUTSY (LL(I), 3, -0.7WO, XM, 0.6WO, 0WO)
      DQ19 I=7,9,2XM = XM + 2WO19 CALL*PLOTSY (LL(I), 2, -0.1WO, XM, 0.6WO, 0WO)
      XM = 10.0W0DQ2Q = I = 10.14.2XM = XM + 2WO20 CALL*PLOTSY (LL(I), 2, -0.1WO, XM, 0.6WO, OWO)
C CZAHLEN AN DER OBEREN Y-ACHSE
      YM = 26WOXM = 28100021 I = 15/21/2X^M = XM - 2W0YM = YM + 2WOCALL*PLOTSY (LL(I), 2, -0.1WO, XM, 0.6WO, 0WO)
   21 CALL*PLOTSY (LL(I), 2, -0.1WO, YM, 0.6WO, OWO)
C \subset CZEICHNEN DER HOCHGESTELLTEN NULLEN
      XM = 0.7W0D \cap 22 I = 1,5XM = XM + 2WO22 CALL*PLOTSY (M(+), 1, 1.1WO, XM, 0.3WO, OWO)
      XM = 10.2W00023
            I = 1, 3XM = XM + 2WO23 CALL*PLOTSY (M(4), 1, 1.1WO, XM, 0.3WO, OWO)
      RESCHRIFTEN DER X-ACHSE
C - CXM = 1.7W<sup>o</sup>
      J = 1DD24 I=24,25J = J + 1XM = XM + 12.5WCALL*PLOTSY (LL (I), J,XM I0,7WO,0.6W0,0.0W0)24 CALL*PLUTSY(LL(I), J, XM, 26.2WO, 0.6WO, 0.0WO)
      XM = 25WODD25 I = 26,27
      J = J + 1X^M = XM + 12.5W0CALL*PLOTSY (LL(I), J, XM, 10.7WO, 0.6WO, 0WO)<br>25 CALL*PLOTSY (LL(I), J, XM, 26.2WO, 0.6WO, 0WO)
C CNINKEL PHI
      CALL*PLOTSY (WINK, 10, 2.5WO, 16.5WO, 0.6WO, 0WO)
      CALL*PLOTSY (GRAD, 6, 3.7WO, 15.5WO, 0.6WO, 0WO)
```
 $\sim$   $\sim$ 

 $C - C$ **VERSTAERKING** 

> CALL\*PLOTSY (VER, 12, 2.5W0, 34W0, 0.6W0, 0W0) CALL\*PLOTSY (DB, 4, 4, 9WO, 33WO, 0.6WO, 0WO)

 $C$   $C$ LOG FREQUENZ

> CALL\*PLUTSY (LOG, 12, 45.8WO, 29WO, 0.6WO, 0WO) CALL\*PLOTSY (HZ, 4, 48.2WO, 28WO, 0.6WO, 0WO)  $CALL*PLOTSY (LAG, 12, 45, 8WO, 13, 5WO, 0, 6WO, 0WO)$ CALL\*PLOTSY (HZ, 4, 48.2WO, 12.5WO, 0.6WO, 0WO)

 $C \quad C$ PFEILE

> CALL\*PLOTSY (V, 1, 1.7WO, 16.8WO, 0.6WO, 180WO) CALL\*PLOTSY (V, 1, 1.7WO, 34.8WO, 0.6WO, 180WO)  $CALL*PLOTSY (V, 1, 52.440, 11.5W0, 0.6W0, 90W0)$ CALL\*PLOTSY (V, 1, 52.4NO, 27WO, 0.6WO, 90WO)

 $C$   $C$ **BUDE** 

CALL\*PLOTSY (BODE, 13, 22.1WO, 35WO, 1WO, 0WO)

 $\sim$   $\sim$ 

- C C DURCH TASTE 5 STOP HYBRID PROGRAMM
	- $IF(ALAND('10' H)) 91,91,98$ 97 98 CONTINUE CALL\*APAUSE **CALL\*PUNORM** STOP. FND.

SU3RQUTINE DATAIN

INTE GER\*2 KZ>II»WH,JJ,N>KYjKK\*M M FRACTIONAL V1,V2,VA COMMON/BDGF/ KZ,II,WH,JJ,N,KY,KK,MM,V1(34),V2(34),VA EXTERNAL SUB28, SUB27 IF(JJ.EQ.OI) GG TD 10

C C WARTE AUF RECHEN PHASF

CALL\*PHSYN(WH) 10 JJ=JJ+1 I

C C HP SUB2Ö AUF EBNE ?8

CALL\*PU28D(SUB28)

C C UP SUB27 AUF EBNE ?7

CALL\*PU27D(5UB27)

- C C KZ=ZAHLER 5
	- $KZ = 11$ 42 IFtKZ.EQ. il ) GO TG 42 CALL#R2SET( II)
- C C KY= ZAHLER 5
	- $KY = 1$  I 47 IFtKV.EQ.lI ) GD TQ 47
- C C DURCH PA2 HALT PHASE CALL\*R2SET(3I )
- C C SPEREN DES UP EBNE

CALL\*PUNCIP(27I,28I) 11=11 CALL\*WARTE(200QOI )

C C DURCH PA2 HALT PHASE E^DE

CALL\*R2SET(Ol ) RFTURN END

 $\bullet$ 

 $\sim$ 

#### SUBROUTINE SUB28

 $\sim 10^7$ 

 $\overline{a}$ 

SPECIAL 28 INTEGER\*2 KZ + I I + WH + J J + N + KY + KK + MM FRACTIONAL  $V1. V2. V4$ COMMON/BDGF/ K7, II, WH, JJ, N, KY, KK, MM, V1(34), V2(34), VA  $IF(N-II) 3,2,3$ 2 CALL\*ADIST  $V1 (JJ) = VA$  $KZ = 0I$  $3$   $11=11+11$ RETURN END.

 $\mathbf{r}$ 

SUBRIJUTINE SUB27

SPECIAL 30 KZ . TI J WH J J J N J KY 3 KK J MM INTEGER#2 FRACTIONAL  $V1. V2. VA$ COMMON/BDGF/ KZ,II,WH,JJ,N,KY,KK,MM,VI(34),V2(34),VA CALL\*AD15T  $V2 (JJ) = VA$  $IF(AESTR(V2(JJ)) = .0010V) 1.1.2$  $\mathbf{1}$ IF(ABSFR(V1(JJ))-.0010V) 3,3,2  $3$  IF(MM-1I) 4,4,2 4 CALL FRQLMT  $2$  KY=0I **RETURN END** 

 $\sim$   $\bullet$ 

 $\sim$   $\sim$ 

 $\sim 10^{-1}$ 

 $\epsilon$ 

SUBROUTINE FRQLMT

INTEGER\*2 KZ,II,WH,JJ,N,KY,KK,MM FRACTIONAL  $V1.7V2.VA$ COMMON/BDGF/ KZ>II>WH>JJ>N>KY>KK>MM>V1(34)>V2(34)>VA  $KK = J - II$  $MM=MM+1I$  $II = II$ RETURN **END** 

 $\label{eq:2.1} \mathcal{L}(\mathcal{L}^{\text{max}}_{\mathcal{L}}(\mathcal{L}^{\text{max}}_{\mathcal{L}}(\mathcal{L}^{\text{max}}_{\mathcal{L}}(\mathcal{L}^{\text{max}}_{\mathcal{L}^{\text{max}}_{\mathcal{L}}})))))$ 

 $\label{eq:2.1} \frac{1}{2} \sum_{i=1}^n \frac{1}{2} \sum_{j=1}^n \frac{1}{2} \sum_{j=1}^n \frac{1}{2} \sum_{j=1}^n \frac{1}{2} \sum_{j=1}^n \frac{1}{2} \sum_{j=1}^n \frac{1}{2} \sum_{j=1}^n \frac{1}{2} \sum_{j=1}^n \frac{1}{2} \sum_{j=1}^n \frac{1}{2} \sum_{j=1}^n \frac{1}{2} \sum_{j=1}^n \frac{1}{2} \sum_{j=1}^n \frac{1}{2} \sum_{j=1}^n \frac{$  $\label{eq:2.1} \frac{1}{\sqrt{2}}\int_{\mathbb{R}^3} \frac{1}{\sqrt{2}}\left(\frac{1}{\sqrt{2}}\right)^2\left(\frac{1}{\sqrt{2}}\right)^2\left(\frac{1}{\sqrt{2}}\right)^2\left(\frac{1}{\sqrt{2}}\right)^2\left(\frac{1}{\sqrt{2}}\right)^2\left(\frac{1}{\sqrt{2}}\right)^2\left(\frac{1}{\sqrt{2}}\right)^2\left(\frac{1}{\sqrt{2}}\right)^2\left(\frac{1}{\sqrt{2}}\right)^2\left(\frac{1}{\sqrt{2}}\right)^2\left(\frac{1}{\sqrt{2}}\right)^2\left(\$ 

 $\mathcal{A}^{\text{out}}$ 

 $\frac{1}{\sqrt{2}}$ 

 $\hat{\mathcal{A}}$ 

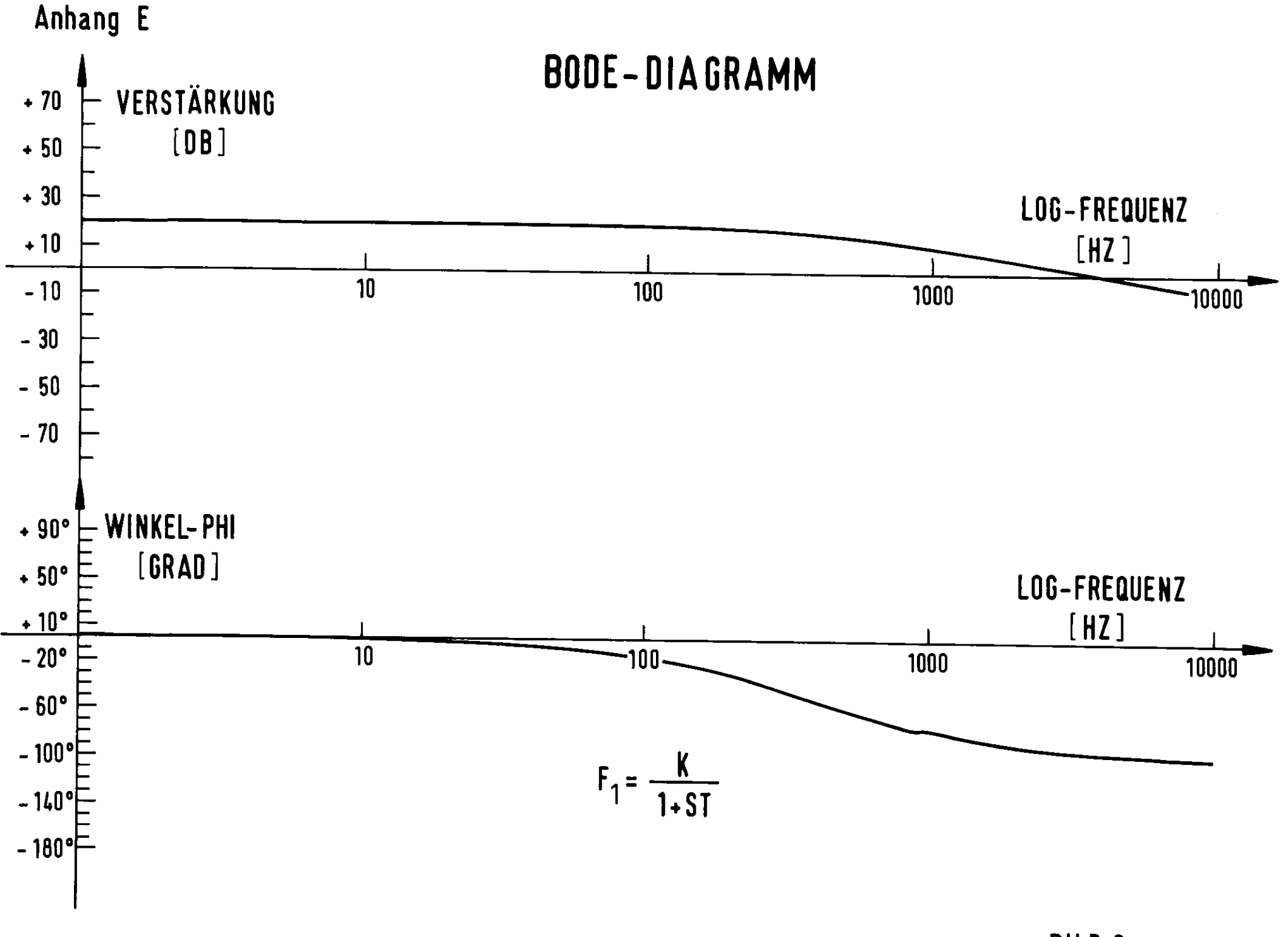

BILD 6

# Anhang E

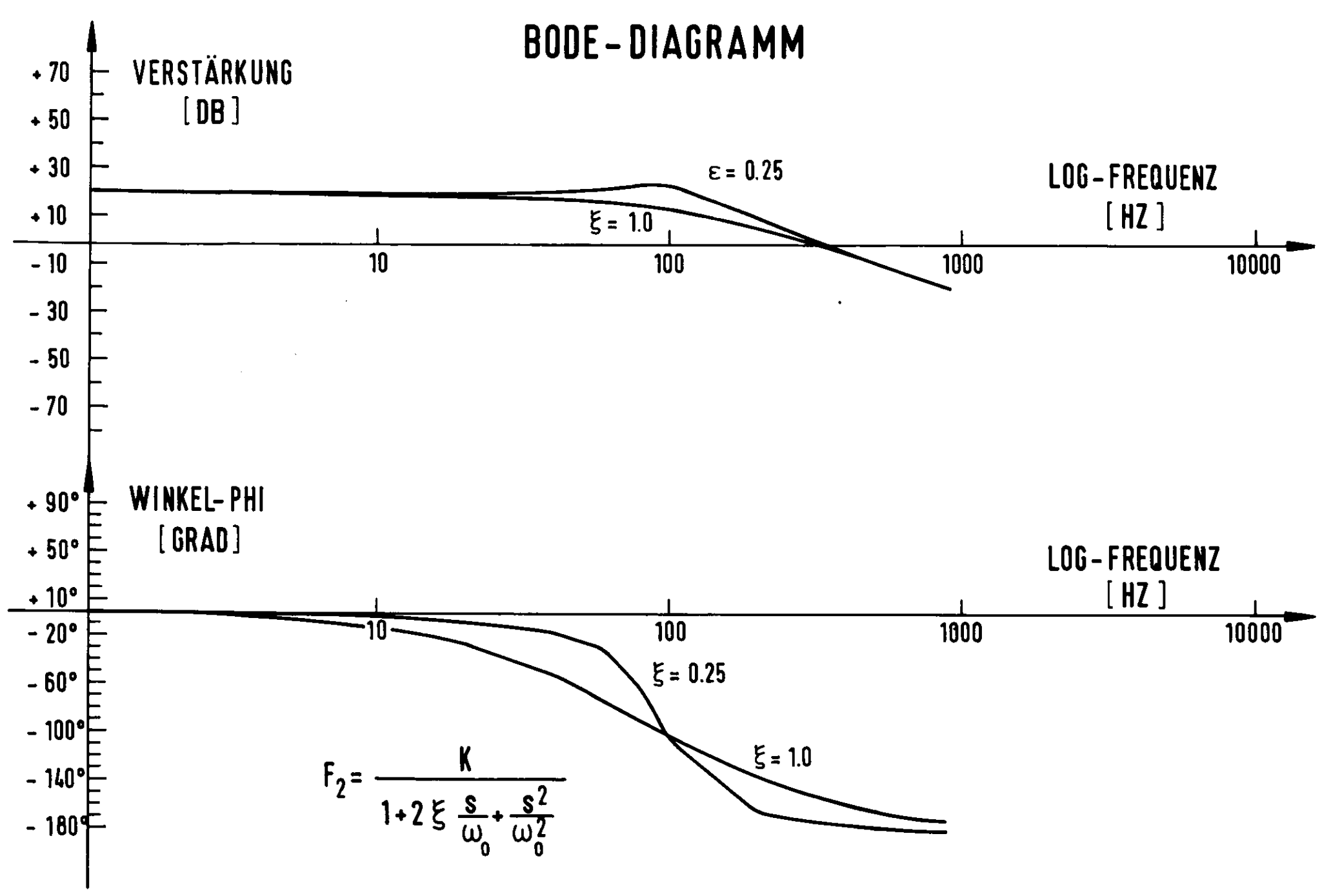